【紙面ビューをクリックしてみよう】

- ① まずは、ログインしてトップ画面を開きます。
- ② 画面右側にある「今日の紙面」、もしくは「過去の紙面」をクリック

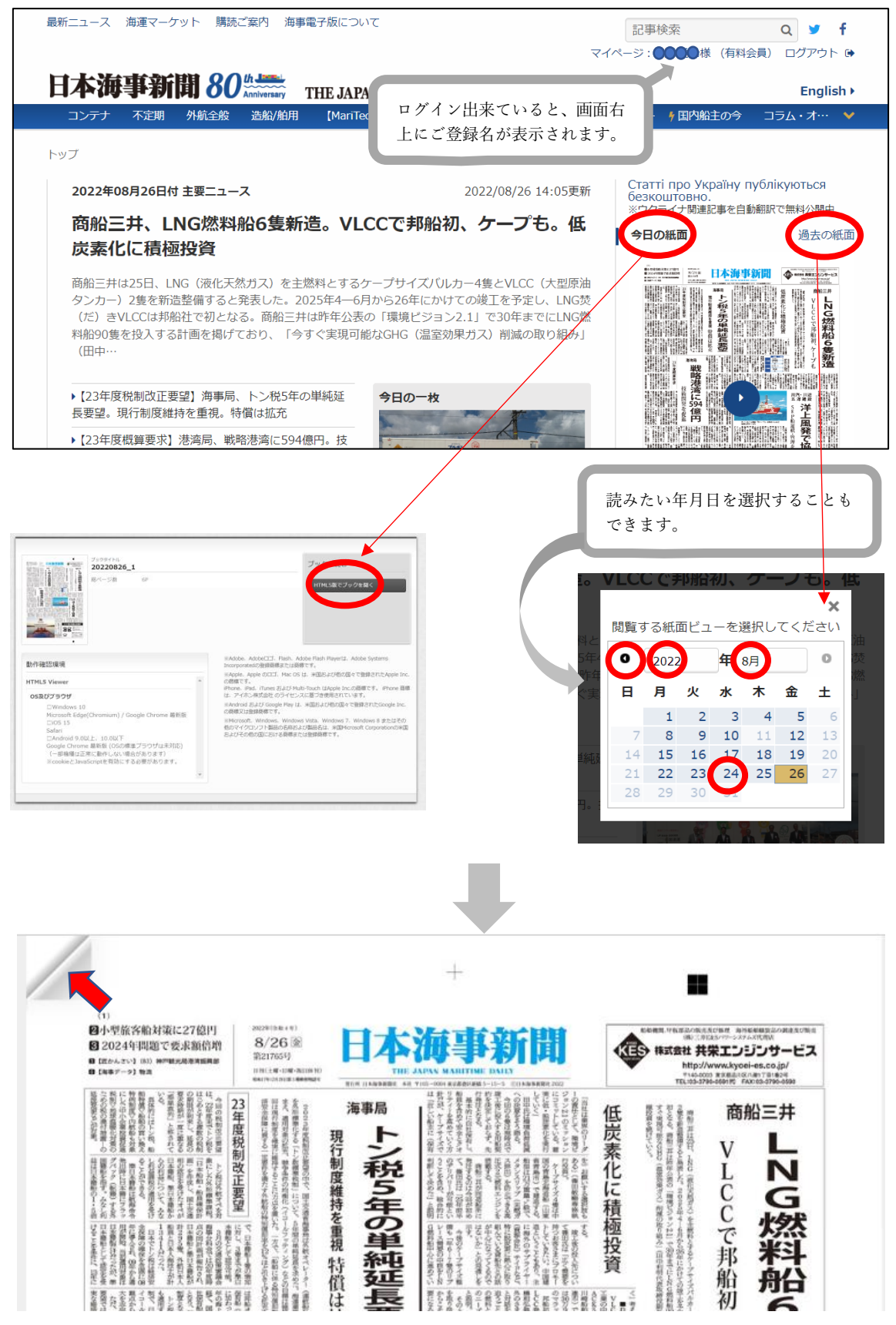